# **その他の外部機器と接続して使う**

ビデオカメラやドライブレコーダーなどを本機と接続し、操作することができます。

接続する各機器の説明書をよくお読みください。

### **ビデオカメラと接続する**

トップメニュー(P.16)、. オーディオソース一覧(P.43) または全機能一覧(P.19)から. HDMI を選ぶ ●接続した機器の映像と音声が出力さ れます。

#### (お願い)

●本機にビデオカメラを接続する場合は、 取付時に正しく配線する必要がありま す。詳細については、取付説明書をご覧 ください。

## **ドライブレコーダーと接続する**

別売のドライブレコーダーを本機と接続 して、運転の状況を記録できます。 録画した動画・撮影した静止画は、本機で 確認できます。

## **ドライブレコーダーのリアカメラ で後方確認する**

ドライブレコーダー(CA-DR03HTD) を接続している場合のみ本機能が使え ます。

#### 進備

●「ダイレクトボタン設定」を「カメラモニ ター」に設定してください。(P.91)

#### 現在地画面でのを選ぶ

●ナビ画面がリアカメラの映像に切り 換わります。

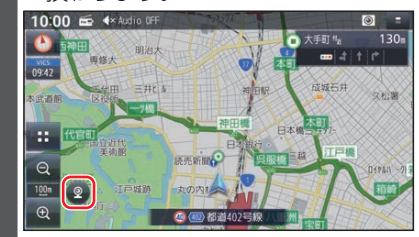

解除するには、画面をタッチしてくだ さい。

## **保存したファイルを選んで消去する**

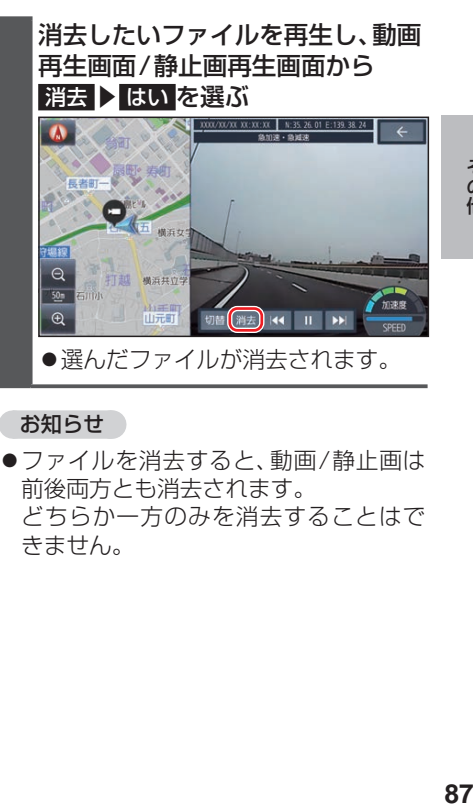

お知らせ

●ファイルを消去すると、動画/静止画は 前後両方とも消去されます。 どちらか一方のみを消去することはで きません。